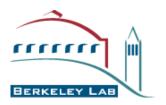

Computational Crystallography Initiative

# Quick Facts About PHENIX, CCI APPS and Structure Refinement with phenix.refine

01 - February - 2008

The PHENIX project is a collaboration between several groups to develop highly integrated tools for automated crystallography:

#### Los Alamos National Lab

Tom Terwilliger, Li-Wei Hung (SOLVE / RESOLVE)
Paul Langan, Marat Mustyakimov, Benno Schoenborn (Tools for Neutron crystallography) (separate funding, MNC)

# Cambridge University, UK

Randy Read, Airlie McCoy (PHASER)

# Duke University

Jane & David Richardson, Ian Davis (MolProbity)

#### Lawrence Berkelev National Lab

Paul Adams, Pavel Afonine, Ralf Grosse-Kunstleve, Nigel Moriarty, Nicholas Sauter, Peter Zwart (CCI APPS)

#### Texas A&M University

Tom loerger, Jim Sacchettini, Erik McKee (TEXTAL)

## **PHENIX** project

### <u>Tools for automated structure solution:</u>

- Automated analysis of data quality and integrity
  - phenix.xtriage (detect twinning and more)
- Rapid substructure determination Hybrid Substructure Search (HySS)
- Scoring of substructure enantiomorphs Analysis of maps calculated with each hand
- Phasing SOLVE, PHASER
- Density modification Statistical density modification (RESOLVE)
- Automated model building
  - Pattern matching methods (RESOLVE or TEXTAL)
  - Building and refinement of multiple models
- Structure refinement
  - phenix.refine (complete and automated structure refinement at any resolution)
- Ligand building and fitting eLBOW (cif files), AutoLigand
- Comprehensive PDB file manipulations, models superposition
  - phenix.pdbtools, phenix.superpose\_pdbs
- Structure validation
  - MolProbity, Reduce (conformations and contacts, hydrogen atoms)

# **CCI APPS:** quick facts

CCI APPS: Subset of PHENIX components developed by the Computational Crystallography Initiative (CCI) at LBNL:

# **Computational Crystallography Initiative (LBNL)**

- -Paul Adams, Ralf Grosse-Kunstleve, Pavel Afonine
- -Nigel Moriarty, Nicholas Sauter, Peter Zwart

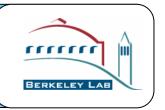

**CCI APPS:** 

Command-line tools only. "One click" installation on most of platforms (list of supported platforms: http://phenix-online.org/download/cci\_apps/). Does not require installation of anything else. Can be obtained and installed separately from PHENIX package.

#### **CCI APPS include:**

**phenix.refine** – Highly-automated state-of-the-art structure refinement

**Hyss** – Highly-automated location of anomalous scatterers

**eLBOW** – Parameter and topology file builder for unknown ligands

**Xtriage** – Comprehensive analysis of experimental data

Below we mostly focus on phenix.refine. For information about other components please refer to separate documentation: http://phenix-online.org/

# phenix.refine: single program for a very broad range of resolutions

#### Low

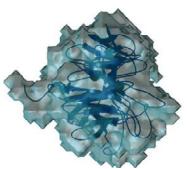

- Group ADP refinement
- Rigid body refinement
- Torsion Angle dynamics

# Middle and High

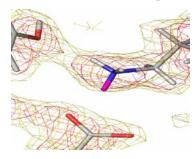

- Restrained refinement (xyz, ADP: isotropic, anisotropic, mixed)
- Automatic water picking

## **Subatomic**

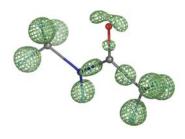

- Bond density model
- Unrestrained refinement
- FFT or direct
- Explicit hydrogens

- Automatic NCS restraints
- Simulated Annealing
- Occupancies (individual, group, constrains for alternative conformation)
- TLS refinement
- Use hydrogens at any resolution
- Refinement with twinned data
- X-ray, Neutron, joint X-ray + Neutron refinement

PDB model,
Any data format
(CNS, Shelx, MTZ, ...)

Input data and model processing

Refinement strategy selection

Bulk-solvent, Anisotropic scaling, Twinning parameters refinement

Ordered solvent (add / remove)

Target weights calculation

Coordinate refinement (rigid body, individual) (minimization or Simulated Annealing)

ADP refinement (TLS, group, individual iso / aniso)

Occupancy refinement (individual, group)

Output: Refined model, various maps, structure factors, complete statistics, ready for deposition PDB file

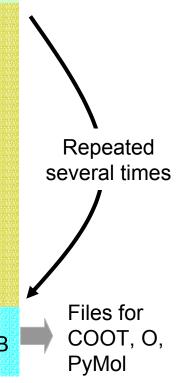

# Refine any part of a model with any strategy: all in one run

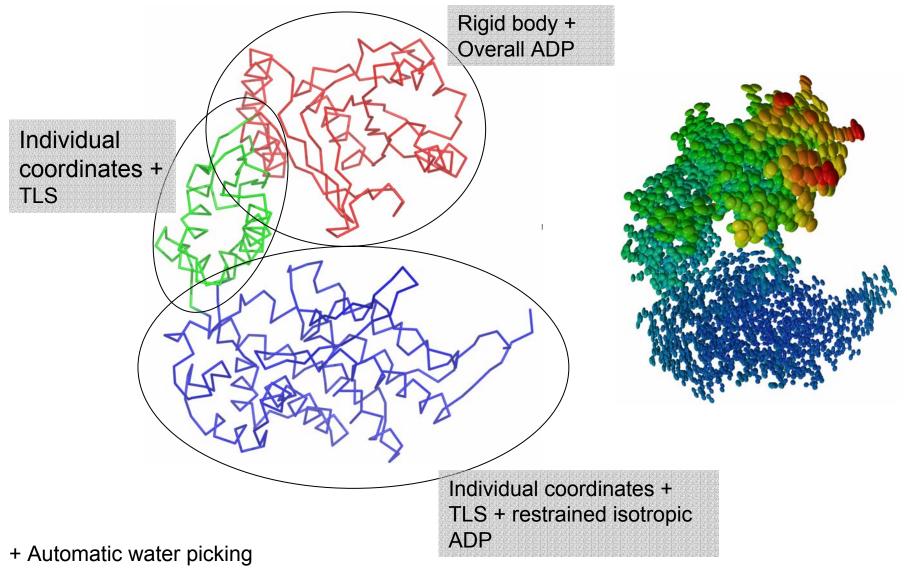

- + Simulated Annealing
- + Add and use hydrogens

## Designed to be very easy to use:

Refinement of individual coordinates and B-factors:

% phenix.refine model.pdb data.hkl

Same as above plus Simulated Annealing (SA) and water picking:

% phenix.refine model.pdb data.hkl simulated\_annealing=true ordered\_solvent=true

Rigid-body + SA + grouped B-factors refinement:

% phenix.refine model.pdb data.hkl strategy=rigid\_body+group\_adp simulated\_annealing=true

TLS + SA + individual coordinates and B-factors refinement:

% phenix.refine model.pdb data.hkl strategy=tls+individual\_sites+individual\_adp \ simulated\_annealing=true

Refinement of individual coordinates and B-factors using neutron data:

% phenix.refine model.pdb data.hkl scattering\_dictionary=neutron

To see all parameters (more than 200):

% phenix.refine model.pdb data.hkl --show\_defaults=all

See the documentation for more examples: http://www.phenix-online.org/

# Running phenix.refine

# Running phenix.refine with a parameter file:

```
where the parameter file contains following lines:
refinement.main {
  high resolution = 2.0
  low resolution = 15.0
  simulated annealing = True
  ordered solvent = True
  number of macro cycles = 5
refinement.refine.adp {
   tls = chain A
   tls = chain B
```

% phenix.refine model.pdb data.hkl parameters file

This is equivalent to typing from the command line:

```
% phenix.refine model.pdb data.hkl xray_data.high_resolution=2 xray_data.low_resolution=15 simmulated_annealing=true ordered_solvent=True adp.tls="chain A" adp.tls="chain B" main.number_of_macro_cycles=5"
```

Shortcuts are allowed, as long as they are unambiguous:

```
% phenix.refine model.pdb data.hkl xray_data.high_res=2 xray_data.low_res=15 simulated_annealing=true ordered_s=True adp.tls="chain A" adp.tls="chain B" main.number_of_m=5
```

When running:

% phenix.refine model.pdb data.hkl

each item in model.pdb is matched against the CCP4 Monomer Library to extract the topology and parameters and to automatically build corresponding restraints.

If model.pdb contains an item not available in CCP4 Monomer Library, e.g. a novel ligand, use eLBOW to generate the required topology and parameter definitions for refinement:

% phenix.elbow model.pdb --residue=LIG

This will produce the file LIG.cif which can be used for refinement:

% phenix.refine model.pdb data.hkl LIG.cif

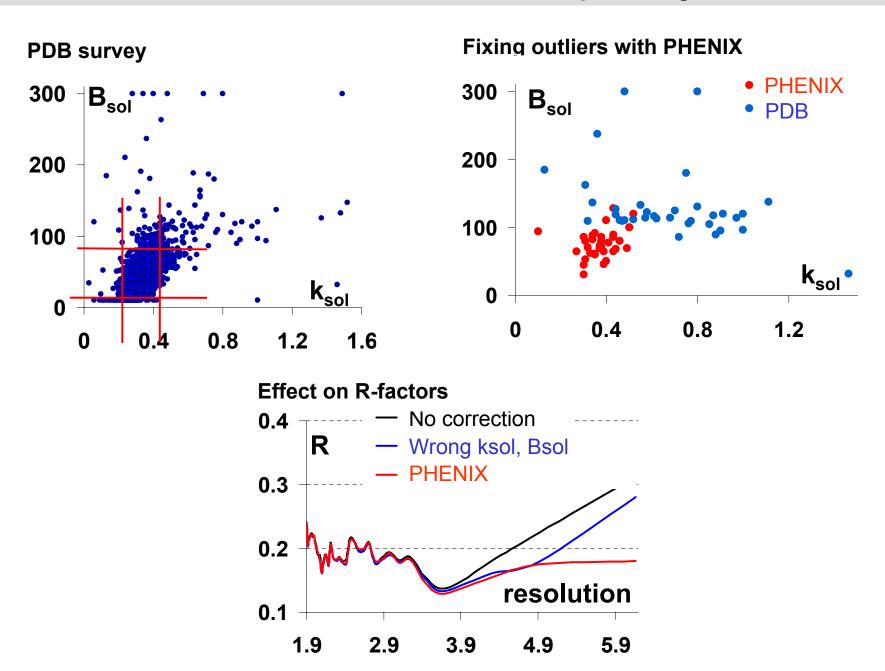

- Re-refinement of 355 PDB models (with TLS parameters)
- In many cases the phenix.refine results are significantly better
- Never crashed or got "unstable"

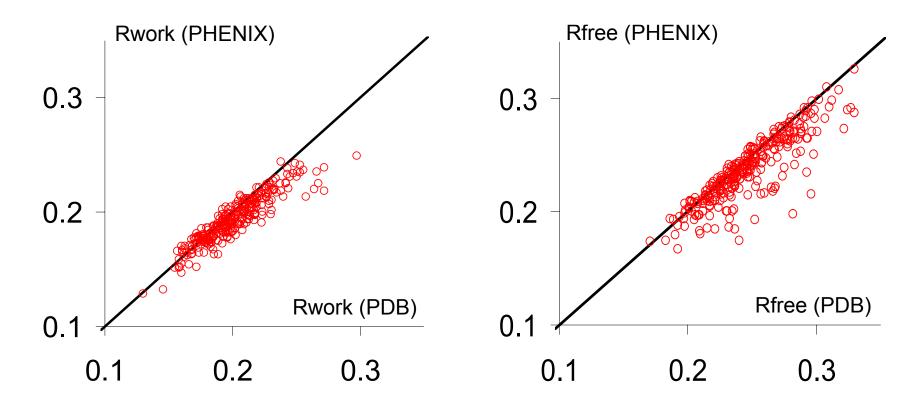

Restraints target for individual isotropic ADP refinement

$$E_{ADP} = \sum_{i=1}^{N_{atoms}} \left| \sum_{j=1}^{M_{atoms}} \frac{1}{r_{ij}^{distance\_p \ ower}} \frac{\left(U_i - U_j\right)^2}{\left(\frac{U_i + U_j}{2}\right)^{average\_po \ wer}} \right|_{sphereR}$$

# Synaptotagmin refinement at 3.2 Å

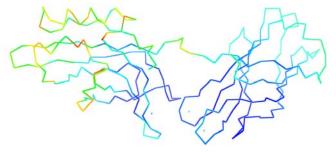

CNS

*R-free* = 34%

R = 29%

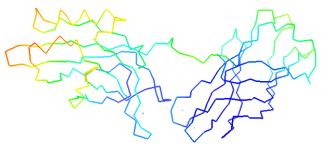

PHENIX – Isotropic restrained ADP

R-free = 27.7%

R = 24.6%

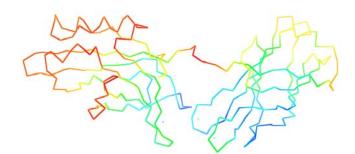

PHENIX - TLS + Isotropic ADP

R-free = 24.4%

R = 20.7%

## Twin refinement in phenix.refine

• Currently LS X-ray refinement target:

$$E = \sum_{j} w_{j} (F_{\text{obs}} - G_{\text{model}})^{2}$$

$$G_{\text{model}} = \sqrt{(1 - \alpha)kF_{\text{model},h}^{2} + \alpha kF_{\text{model},Rh}^{2}}$$

$$\mathbf{F}_{\text{model}} = \mathbf{F}_{\text{atoms}} + f(k_{sol}, B_{sol})\mathbf{F}_{\text{sol}}$$

- Running twin twin refinement is easy and includes two steps:
  - run phenix.xtriage to get twin operator (twin law):

% phenix.xtriage data.mtz

- run phenix.refine:

PDB code: 1l2h

% phenix.refine model.pdb data.mtz twin\_law="-h-k,k,-l"

Taking twinning into account makes difference:

|                           | R/R-free (%) |                                 | R/R-free (%) |
|---------------------------|--------------|---------------------------------|--------------|
| Deposited (SHELXL):       | 15.4 / 19.3  | Deposited (CNS):                | 16.1 / 21.7  |
| PHENIX (no twinning):     | 24.9 / 27.4  | PHENIX (twin refinement):       | 16.2 / 21.6  |
| PHENIX (twin refinement): | 15.3 / 19.2  | PHENIX (twin + TLS refinement): | 14.6 / 19.6  |

PDB code: 1p7g

# Macromolecular Neutron Crystallography Consortium (MNC)

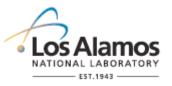

Los Alamos National Laboratory

Paul Langan, Marat Mustyakimov, Benno Schoenborn

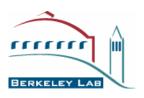

Lawrence Berkeley National Lab (LBNL)

Paul Adams, Pavel Afonine

http://mnc.lanl.gov/

# Maps: X-ray vs neutron

Different techniques – different information

2mFo-DFc maps (Aldose Reductase)

X-ray (1.8 Å)

Neutron (2.2 Å)

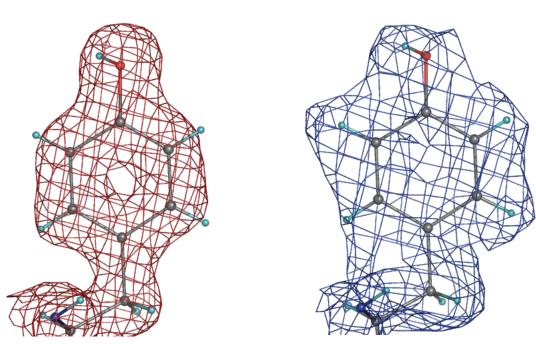

■ Target used for joint X-ray + neutron refinement:

Target<sub>JOINT</sub> = 
$$E_{XRAY} * w_{XC} + E_{NEUTRON} * w_{NC} * w_{XN} + E_{GEOM}$$

# Map comparisons: individual vs joint refinement

2mFo-DFc, neutron data, 2σ, 2.2 Å resolution

## Refinement (neutron data only)

# Refinement (X-ray and neutron data)

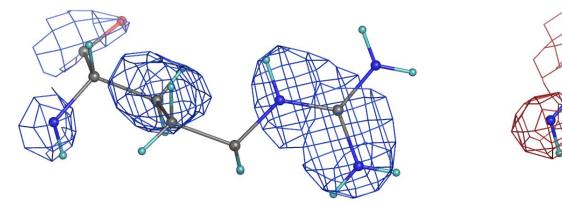

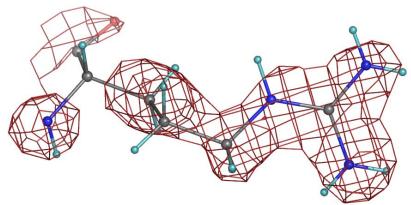

 Neutron maps are improved after joint refinement comparing to refinement with neutron data only

Running joint X-ray + neutron refinement

% phenix.refine model.pdb data\_xray.hkl neutron\_data.file\_name=data\_neutron.hkl input.xray\_data.labels=FOBSx input.neutron\_data.labels=FOBSn

- phenix.refine offers various options for handling H atoms:
  - Refine as riding model at any resolution
  - Refine as individual atoms (at ultrahigh resolution or using neutron data)
  - Account for scattering contribution or just use to improve the geometry
- Expected benefits from using the H atoms in refinement:
  - Improve R-factors
  - Improve model geometry
  - Model residual density at high resolution or in neutron maps
- Example from automatic re-refinement of 1000 PDB models with and without H

| pdb  | resolution | Rfree(no H) - Rfree(with H) |
|------|------------|-----------------------------|
| 1dv7 | 1.3        | 2.47                        |
| 1byp | 1.8        | 1.51                        |
| 1dkp | 2.3        | 1.36                        |
| 1rgv | 2.9        | 2.01                        |

■ Subatomic resolution (higher than ~ 0.9 Å): bond densities and H atoms

# Aldose Reductase (0.66 Å resolution)

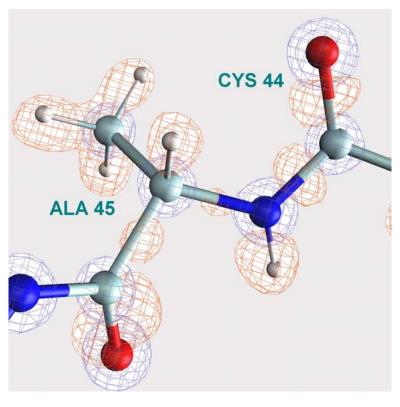

Fo-Fc (red)

 $0.28 \text{ e/A}^3$ 

2Fo-Fc (blue)

 $3.85 \text{ e/A}^3$ 

## Modeling at subatomic resolution: IAS model

- Basics of IAS model:
  - Afonine et al, Acta Cryst. D60, 2004
- First practical examples of implementation and use in PHENIX:

Afonine et al, Acta Cryst. D63, 1194-1197

# IAS modeling in PHENIX

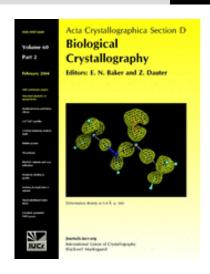

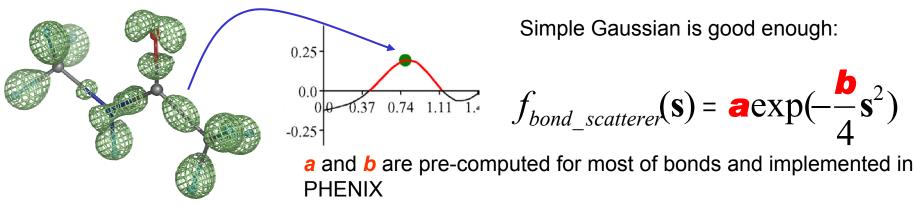

- Compared to Multipolar model that is commonly used at ultra-high resolutions, the new IAS model features:
  - faster computations,
  - no risk of overfitting,
  - similar results as Multipolar model (R-factors, ADP, maps)

■ Improve maps: reduce noise. Before (left) and after (right) adding of IAS.

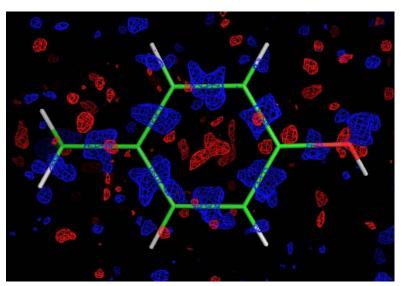

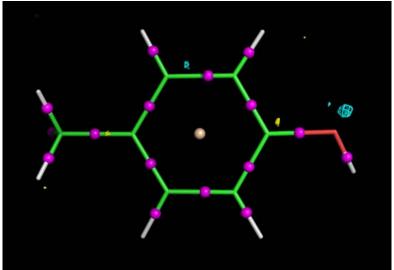

■ Find new features: originally wrong water (left) replaced with SO4 ion (right) clearly suggested by improved map after adding IAS

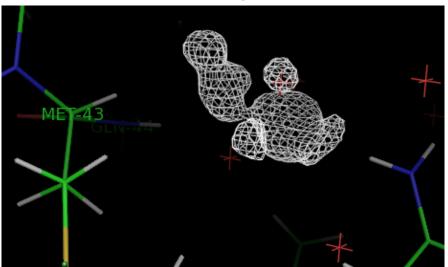

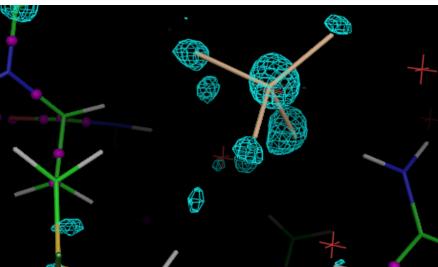

# **Future Projects (some of them)**

- Real space refinement: fast ligand fitting, reduce amount of manual work

- Normal mode refinement: model more flexibility with general tools

- Torsion angle refinement: efficient low resolution refinement

- Automatic rigid groups search: fully automated TLS refinement

- GUI: ease navigation through refinement process

- Automatic H/D location at maps: enhance neutron and subatomic resolution refinement
- More automation

# **Availability**

http://www.phenix-online.org/

#### **Funding**

- NIH / NIGMS [P01GM063210, R01GM071939, P01GM064692]
- LBNL [*DE-AC03-76SF00098*]
- PHENIX industrial consortium